# Minitab<sup>®</sup> 16 Statistical Software

Upgrade now to access more than 70 new features and enhancements including greater statistical power, a new Assistant that guides you step-by-step through your analysis, and more.

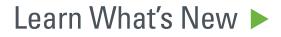

## Top Enhancements in Minitab<sup>®</sup> 16

# Minitab<sup>®</sup> 16 delivers more.

## Top Enhancements

page

- 3 | The Assistant
- Enhanced Regression Capabilities 4 Nonlinear Regression
  - Split-Plot Designs
- 5 GLM Prediction and Comparisons **Tolerance Intervals** Gage R&R Expanded
- 6 Additional Power and Sample Size Tools **Faster Performance** Export to PowerPoint and Word
  - All Languages in One
  - New Tutorials

### 1. The Assistant.

Let Minitab's new Assistant menu lead you through your analysis and help you interpret your results with confidence.

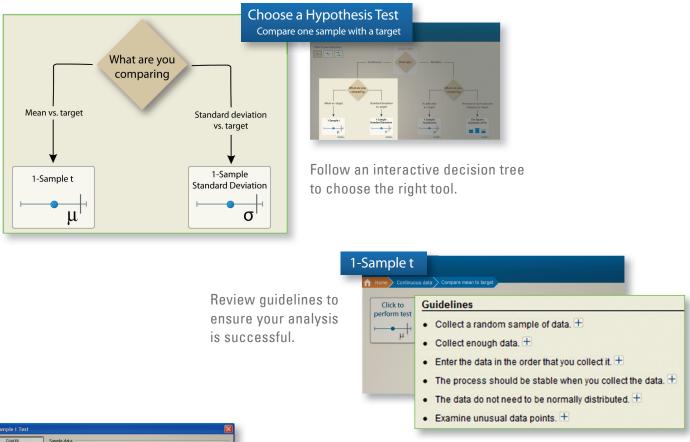

## Complete List of What's New

page

- 7 The Assistant **Basic Statistics** Regression
- 8 | ANOVA DOE Gage R&R
  - Attribute Agreement Analysis
- Capability Analysis 9
  - **Other Quality Tools**
  - Multivariate
  - Tables
  - Power and Sample Size

- 10 Line Plot
  - Help
  - Input/Output
  - Tools
  - Installation
- 11 Minitab 16 Features List

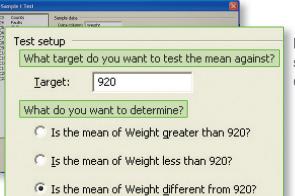

Use the comprehensive reports and provided interpretation to present your results.

Run your analysis using a simplified interface that is easy to understand.

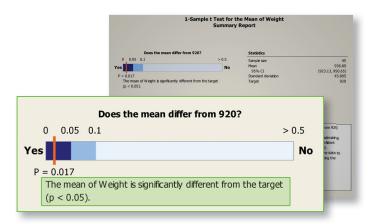

## Top Enhancements in Minitab<sup>®</sup> 16

## Top Enhancements in Minitab<sup>®</sup> 16

#### 2. Enhanced Regression Capabilities.

Use the new General Regression feature to:

- Easily specify interaction and polynomial terms
- Include both continuous and categorical predictors
- ► Calculate confidence intervals for regression coefficients
- ► Transform the response using the Box-Cox transformation

#### **3.** Nonlinear Regression.

Model nonlinear relationships between variables using a catalog of expectation functions, or specify vour own function.

#### General Regression Analysis: Weight versus Height, Diameter, Site

Regression Equation

Site 1 Weight = 0.263341 + 0.567829 Height - 1.47128 Diameter + 0.188015 Diameter\*Diameter Weight = 0.353579 + 0.567829 Height - 1.47128 Diameter + 0.188015 Diameter\*Diameter

| Coefficients |
|--------------|
|--------------|

| Term              | Coef     | SE Coef  | Т        | Р     | 95%        | CI        |
|-------------------|----------|----------|----------|-------|------------|-----------|
| Constant          | 0.30846  | 0.129539 | 2.3812   | 0.018 | ( 0.05350, | 0.56342)  |
| Height            | 0.56783  | 0.026660 | 21.2986  | 0.000 | ( 0.51536, | 0.62030)  |
| Diameter          | -1.47128 | 0.071075 | -20.7004 | 0.000 | (-1.61116, | -1.33139) |
| Diameter*Diameter | 0.18801  | 0.006398 | 29.3864  | 0.000 | ( 0.17542, | 0.20061)  |
| Site              |          |          |          |       |            |           |

#### 5. General Linear Model (GLM) Prediction and Comparisons.

Compute predicted values and confidence intervals for new observations. Use the new grouping information table to easily compare the mean responses for individual factor levels.

### 6. Tolerance Intervals.

Calculate bounds for a given proportion of a population.

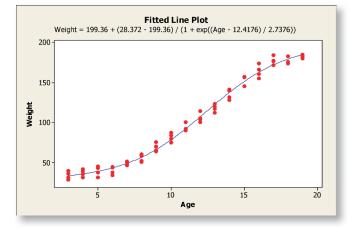

### 4. Split-Plot Designs.

Create, define, and analyze split-plot designs when conducting experiments that include hard-tochange factors.

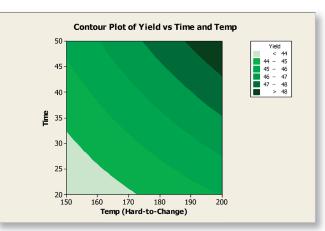

### 7. Gage R&R Expanded.

Analyze studies that have missing data, include more than 2 factors, are crossed or nested, and have factors that are fixed or random.

Grouping Information Using Tukey Method and 95.0% Confidence Plant N Mean Grouping 48 477.3 A 48 475.8 A B 48 474.5 B 48 472.0 C Means that do not share a letter are significantly different.

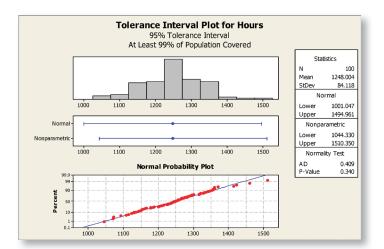

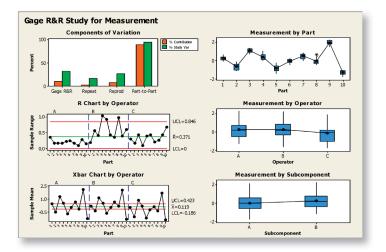

## Top Enhancements in Minitab<sup>®</sup> 16

## Complete List of What's New

8. Additional Power and Sample Size Tools.

Access an expanded suite that includes sample size for estimation, paired t, 1- and 2-sample Poisson rates, 1 and 2 variances, and general full factorial designs.

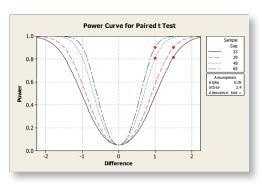

### 9. Faster Performance.

Import large datasets and open project files even faster with Minitab 16.

### **10. Export to PowerPoint and Word.**

Export your results directly to Microsoft PowerPoint or Word for easy reporting.

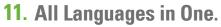

Choose from seven translated versions, including English, French, German, Japanese, Korean, Simplified Chinese, and Spanish, all in one package.

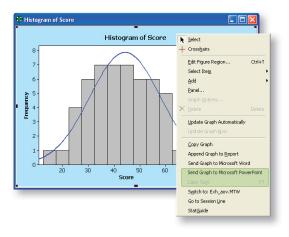

#### 12. New Tutorials.

Forty-five new tutorials provide step-by-step instructions on how to use many popular tools.

| Search premi pain   Contents Search premi pain   Image: Statistics Image: Statistics Image: Statistics   Image: Statistics Image: Statistics Image: Statistics | The law we represent the Molecular in Molecular<br>The law we represent the Molecular<br>The law we represent the law we represent the law we |
|----------------------------------------------------------------------------------------------------|----------------------------------------------------------------------------------------------------|
| - Y                                                                                                    |                                                                                                    |

### The Assistant

Use this new menu to analyze your data with confidence. The Assistant contains an interactive decision tree that helps you choose the right tool and walks you through your analysis step-by-step. It includes guidelines to ensure your analysis is successful, has a simplified interface that is easy to understand, and even provides comprehensive reports and interpretation of your output that you can use to present your results.

### **Basic Statistics**

New Display Descriptive Statistics Options. You can now easily choose to display your preferred default statistics, all statistics or clear the selected statistics.

**1 Variance.** The 1 Variance test has been improved, providing the ability to perform a hypothesis test for the variance or standard deviation. For improved accuracy, the Bonett method replaces the Adjusted method used in previous releases.

2 Variances. Perform a hypothesis test for the variances or standard deviations. Using Options, you can specify a 1- or 2-sided alternative hypothesis and a hypothesized ratio. There is also a new Graphs button you can use to visually compare samples with a single click.

#### Regression

General Regression. Use this new feature to:

- Easily specify interaction and polynomial terms
- Include both continuous and categorical predictors
- Calculate confidence intervals for regression coefficients
- Transform the response using the Box-Cox transformation

Nonlinear Regression. Model nonlinear relationships between variables using a catalog of expectation functions, or specify your own function.

Orthogonal Regression. Perform orthogonal (Deming) regression for a predictor variable that contains error by specifying the error variance ratio.

Binary Logistic Regression – Event Probabilities. Compute event probabilities and corresponding confidence intervals for new observations. Store event probabilities in the worksheet for all rows or only unique rows.

Ordinal and Nominal Logistic Regression - Event Probabilities. Store event probabilities in the worksheet for all rows of data.

Partial Least Squares Enhancements. This improved feature now provides the ability to specify interaction and polynomial terms and include categorical predictors. You can also specify coding and reference level options.

## Complete List of What's New

## Complete List of What's New

#### ANOVA

**One-Way ANOVA** – **Comparisons.** Easily compare the mean responses for individual factor levels using a new grouping information table.

**General Linear Model Improvements.** Compute predicted values and confidence intervals for new observations. You can also use the new grouping information table to easily evaluate multiple comparisons and compare the mean responses for significant factors.

### DOE

**Split-Plot Designs.** Create, define, and analyze split-plot designs when conducting experiments that include hard-to-change factors.

**Sum of Squares for Individual Terms.** The ANOVA tables have been enhanced to include sum of squares for individual terms for factorial, response surface, and mixture designs and for analyzing variability.

**Modify Design Improvements.** Easily randomize factorial, response surface and mixture designs and sort by run order in one step.

### Gage R&R

**Gage R&R Crossed and Nested Improvements.** Compute confidence intervals for Gage R&R results. Easily identify and compare parts on Xbar, R, and S charts using new labels and tooltip information.

Gage R&R Expanded. Use this new feature to analyze studies that:

- Are balanced or unbalanced (i.e. have missing data)
- Include more than 2 factors
- Are crossed or nested
- ► Have factors that are fixed or random

**Gage Run Charts for Missing Data.** Create these useful charts for studies that are balanced or unbalanced (i.e. have missing data).

#### **Attribute Agreement Analysis**

**Create Attribute Agreement Analysis Worksheet**. Create data collection worksheets prior to conducting an attribute agreement analysis.

**Disagreement Summary Table.** Display a disagreement summary table to evaluate how often each appraiser disagrees with the known standard.

### **Capability Analysis**

**Normal Capability Transformations.** Normal capability analysis includes a new Transform button, providing easier accessibility to both the Box-Cox and Johnson transformations.

**Johnson Transformation Improvement.** This transformation now computes capability indices even when the specification limits fall outside the range of the transformation.

**Improved Capability Sixpack.** Choose to display the benchmark Z (sigma level) values. Output also now includes PPM .

### **Other Quality Tools**

**Improved Pareto Chart Interface.** The new interface has been simplified for added flexibility and ease of use.

Tolerance Intervals. Calculate bounds for a given proportion of a population.

### Multivariate

Principal Components Analysis – Outlier Plot. Display the Mahalanobis distances and detect outliers using the new Outlier Plot.Principal Components Analysis – Mahalanobis Distances. Store the Mahalanobis distance values in the worksheet.

#### Tables

Store Tally Results. Store the results from Tally Individual Variables in the worksheet.

### Power and Sample Size

Seven New Features. The power and sample size suite has been expanded to include:

- ► Sample size for estimation
- Paired t
- ▶ 1- and 2-sample Poisson rates
- 1 and 2 variances
- General full factorial designs

**Improved Features.** The power and sample size interfaces for 1 and 2 proportions and Plackett-Burman designs have been revised for improved ease of use.

## Complete List of What's New

## Minitab 16 Features List

### Line Plot

Display Y as a Percent. The line plot includes a new option to display the Y variable as a percent.

#### Help

**New Tutorials.** Forty-five new tutorials provide step-by-step instructions on how to use many popular tools.

Meet Minitab Added to Help. The Meet Minitab guide for getting started is now conveniently located in the Help menu.

More Sample Datasets. Several new datasets have been added, including those referenced in StatGuide, providing you with all the data needed to work through the Help examples.

### Input/Output

Faster Performance for Datasets and Project Files. Import your datasets and open project files even faster.

Export Results to PowerPoint or Word. Export your results directly to Microsoft PowerPoint or Word for easy reporting.

Deleting Values. You can now use the Delete key to delete only the data from a cell, column or row without removing the entire field from the worksheet.

### Tools

More Options. Expanded Options include the ability to select your language version of Minitab and define report settings for the Assistant.

**DMAIC Toolbar.** The popular toolbar that organizes statistical tools according to the DMAIC roadmap is now accessible via Manage Profiles.

### Installation

Access to All Languages. You can now choose from seven translated versions all in one package, including English, French, German, Japanese, Korean, Simplified Chinese, and Spanish.

**Customized Installation.** Use the new installation customization tool to create configuration files with customized settings.

► = New or enhanced in Release 16

#### Assistant

- ► Menu that easily leads you through your analysis
- ► Includes an interactive decision tree to help you choose the right tool
- ► Provides guidelines to ensure
- your analysis is successful
- is easy to understand
- Provides interpretation of your output
- ► Creates comprehensive reports for presenting results

#### **Basic Statistics**

- Descriptive statistics
- One-sample Z test
- One- and two-sample t-tests.
- One and two proportions tests
- rate tests
- ► One and two variances tests
- Correlation and covariance

#### Graphics

- Pictorial galleries simplify graph creation Multivariate control charts: T<sup>2</sup>,
- Interactively edit attributes: axes, labels, etc.
- Recreate custom graphs with new data
- Easily place multiple graphs on one page
- Graphs can update as data
- change Scatterplots, matrix plots, boxplots, dotplots, histograms, charts, time series plots, etc.
- ► Line plots
- Contour and rotating 3D plots
- Probability and probability distribution plots
- OLE to edit Minitab graphs in other applications
- Graph brushing to explore points of interest
- Export: TIF, JPEG, PNG, BMP, GIF, EMF

#### **Regression Analysis**

- ► Linear regression
- ► Nonlinear regression
- ► Orthogonal regression

logistic regression ► Partial least squares

▶ Binary, ordinal and nominal

• Stepwise and best subsets Residual plots

intervals

► ANOVA

MANOVA

• Run chart

C. U

charts

► Pareto chart

► Confidence and prediction

**Analysis of Variance** 

► General Linear Model

• Fully nested designs

► Multiple comparisons

Analysis of means

interaction plots

• Unbalanced nested designs

• Residual, main effects, and

**Statistical Process Control** 

• Cause-and-effect diagram

I-MR-R/S, zone, Z-MR

MA, EWMA, CUSUM

Historical/shift-in-process

Individual distribution

Box-Cox transformation

► Johnson transformation

identification

• Variables control charts: XBar, R,

S, XBar-R, XBar-S, I, MR, I-MR,

• Attributes control charts: P, NP,

generalized variance. MEWMA

- ► Uses a simplified interface that

- paired t-test
- One- and two-sample Poisson
- Normality test
- Goodness-of-fit test for Poisson

- Time-weighted control charts:
- Information display tools: tooltips, crosshairs, etc.
  - - ▶ Process capability: normal, nonnormal, attribute, batch
      - Process capability for multiple variables ▶ Process Capability Sixpack<sup>™</sup>
        - Multi-Vari chart
        - Symmetry plot
        - Acceptance sampling and OC curves
        - ► Tolerance intervals

#### **Measurement Systems** Analysis

- ► Data collection worksheet generator
- ► Gage R&R Crossed: ANOVA and XBar-R methods ► Gage R&R Nested
- ► Gage R&R for more than two variables
- Misclassification probabilities

- ► Gage run chart
- Gage linearity and bias
- Type 1 Gage Study (single part)
- Attribute Gage Study AIAG analytic method
- ► Attribute agreement analysis

#### **Design of Experiments**

- ► Two-level factorial designs
- Split-plot designs
- ► General factorial designs
- ► Plackett-Burman designs
- Response surface designs
- Mixture designs
- D-optimal and distance-based designs
- Taguchi designs
- User-specified designs
- ► Analyze variability for factorial designs
- Botched runs
- Response prediction
- Response optimization
- Plots: residual, main effects, interaction, cube, contour, surface, wireframe
- Effects plots: normal, halfnormal, Pareto

#### **Reliability/Survival Analysis**

- Parametric and nonparametric distribution analysis
- Goodness-of-fit measures
- ML and least squares estimates
- Exact failure, right-, left-, and interval-censored data
- Accelerated life testing
- Regression with life data
- Reliability test plans
- Threshold parameter distributions
- Analysis of repairable systems
- Analysis of multiple failure modes
- Probit analysis
- Weibayes analysis
- Hypothesis tests on distribution parameters
- Plots: distribution, probability, hazard, survival
- Warranty analysis

#### **Power and Sample Size**

- ► Sample size for estimation
- One-sample Z
- One- and two-sample t
- Paired t
- ► One and two proportions
- ► One- and two-sample Poisson

rates

- ► One and two variances
- One-Way ANOVA
- Two-level factorial design
- ► Plackett-Burman and general full factorial designs
- Power curves

#### **Multivariate Analysis**

- ▶ Principal components analysis
- Factor analysis
- Discriminant analysis
- Cluster analysis
- Correspondence analysis
- Item analysis (Cronbach's alpha)

#### **Time Series and Forecasting**

- Time series plots
- Trend analysis
- Decomposition
- Moving average
- Exponential smoothing
- Winters' method
- Auto-, partial auto-, and cross correlation functions
- ARIMA

#### **Nonparametrics**

- Sign test
- · Wilcoxon test
- Mann-Whitney test
- Kruskal-Wallis test
- · Mood's median test
- Friedman test
- Runs test

#### Tables

- Chi-square, Fisher's exact, and other tests
- · Chi-square goodness-of-fit test
- ► Tally individual variables

#### **Simulation and Distributions**

- Random number generator
- Density, cumulative distribution, and inverse cumulative distribution functions
- Random sampling

#### **Macros and Customizability**

- Customizable menus and toolbars
- Extensive preferences and user profiles
- DMAIC toolbar
- Powerful macro capability
- COM-enabled automation

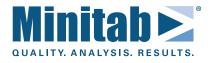

Learn more and find a local Minitab representative at www.minitab.com.

Minitab<sup>®</sup>, Quality Companion by Minitab<sup>®</sup>, Quality Trainer by Minitab<sup>®</sup>, Quality. Analysis. Results<sup>®</sup> and the Minitab<sup>®</sup> logo are all registered trademarks of Minitab, Inc., in the United States and other countries.

MBREM16.New 05/10